## **Récupérer une version antérieure du pad**

Vous disposez de différents méthodes pour récupérer une version antérieure de votre pad.

## **Copier/Coller**

Rendez-vous d'abord dans les historiques du pad, remontez le temps avec la barre noire jusqu'à ce que vous avez trouvez la version qui vous convienne.

Sélectionner toute la page ou la partie dont vous avez besoin, cliquez droit pour copier et revenez sur votre pad pour coller ou coller cette partie sur un nouveau pad (ou dans un logiciel externe, ça fonctionne aussi).

## **Exporter / Importer**

Une fois trouvée la version qui vous convient, vous pouvez l'exportez en etherpad (pour l'importer dans une nouveau pad), en doc, en pdf avec les deux flèches puis la réimporter ensuite.

Vous pouvez aussi renommer le fichier exporté pour le retrouver une prochaine fois

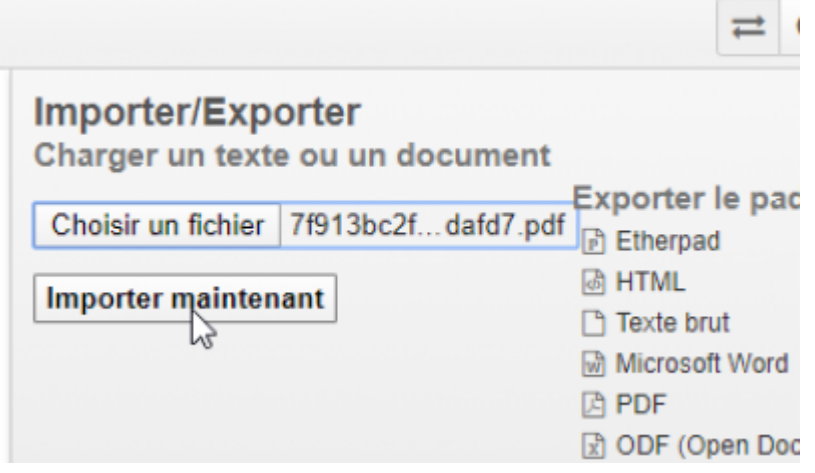

Et c'est tout bon.

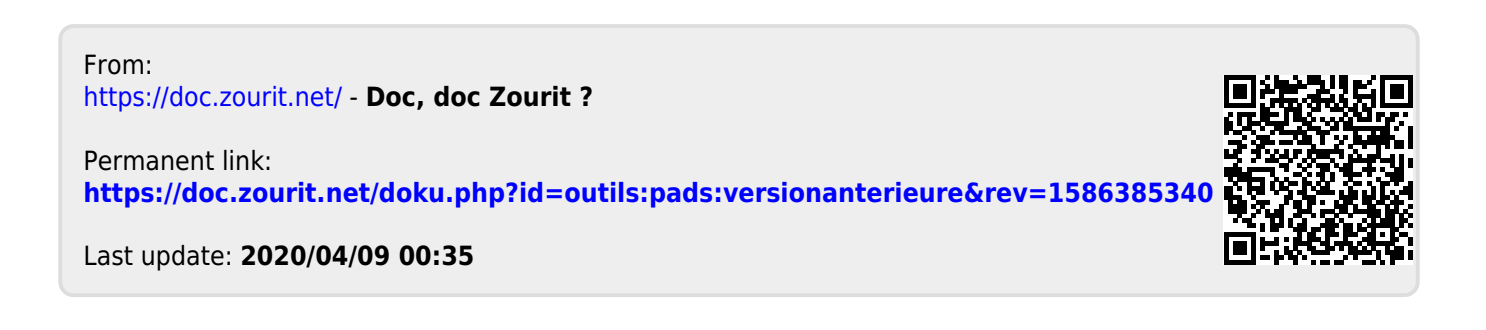